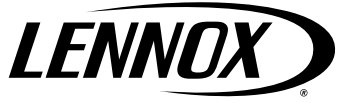

# Manuel d'installation et de maintenance INNOV@ pCO1 MICROPROCESSEUR

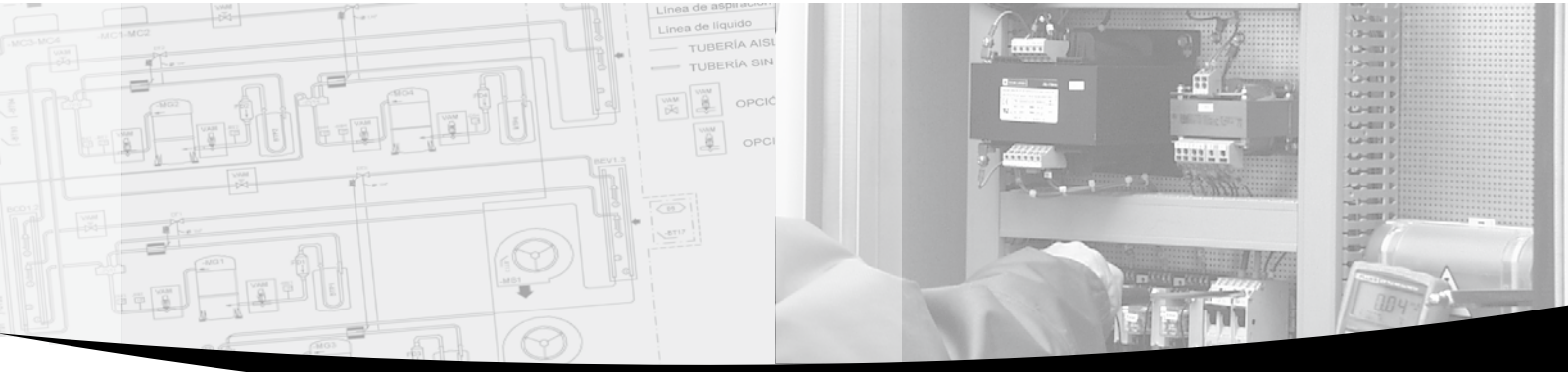

Providing IT Climate Technology

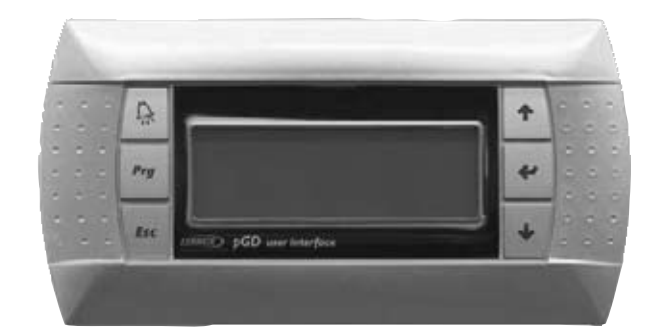

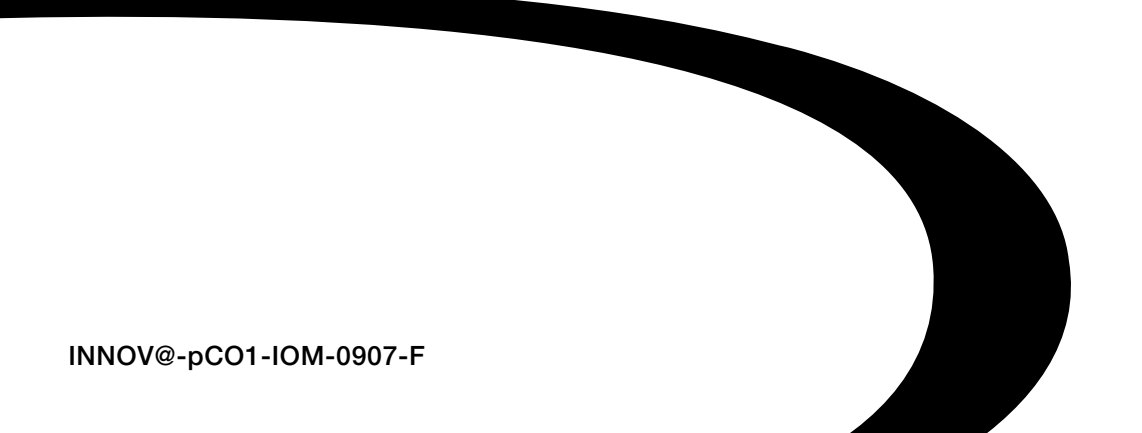

## Table des matières

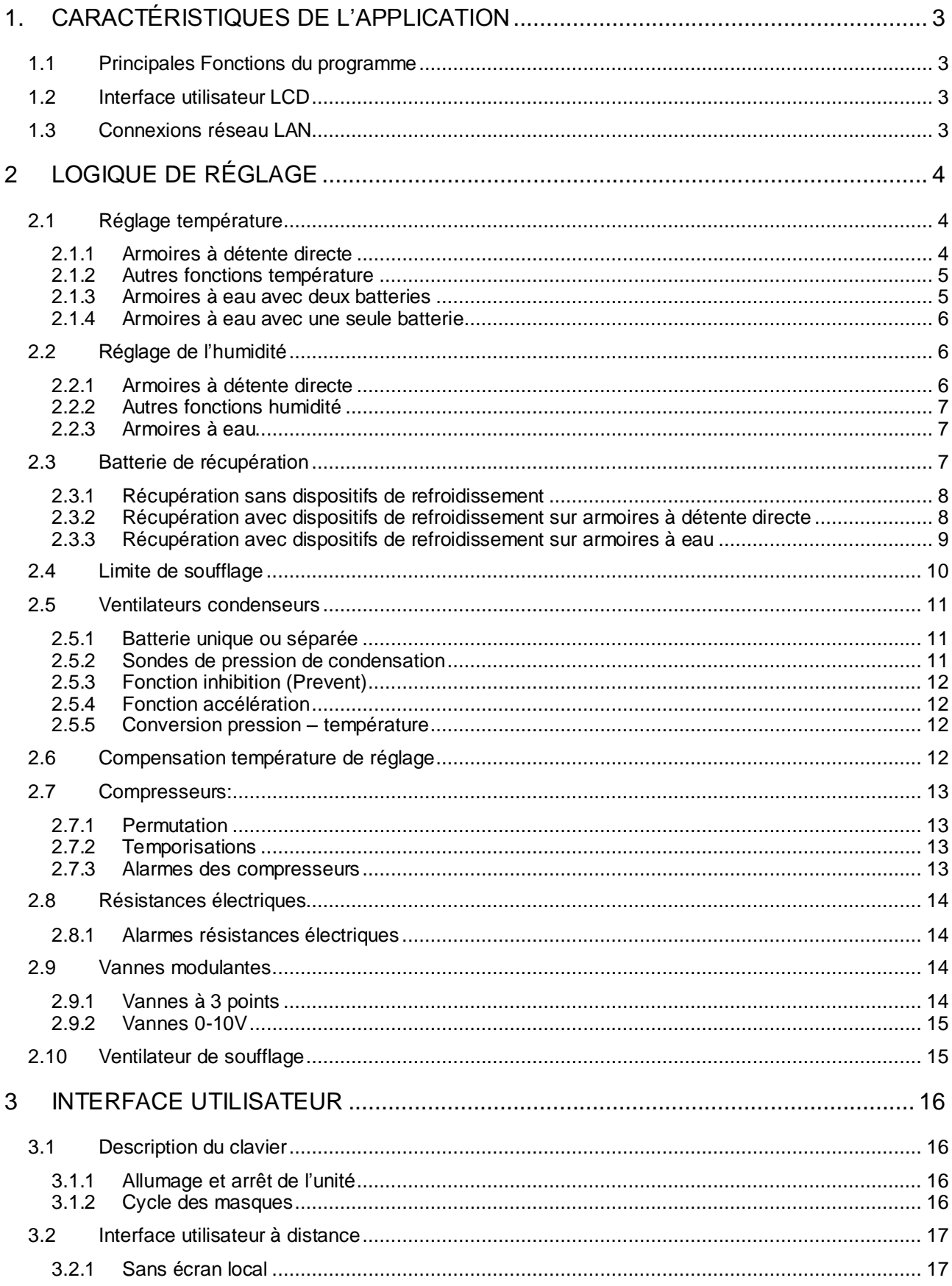

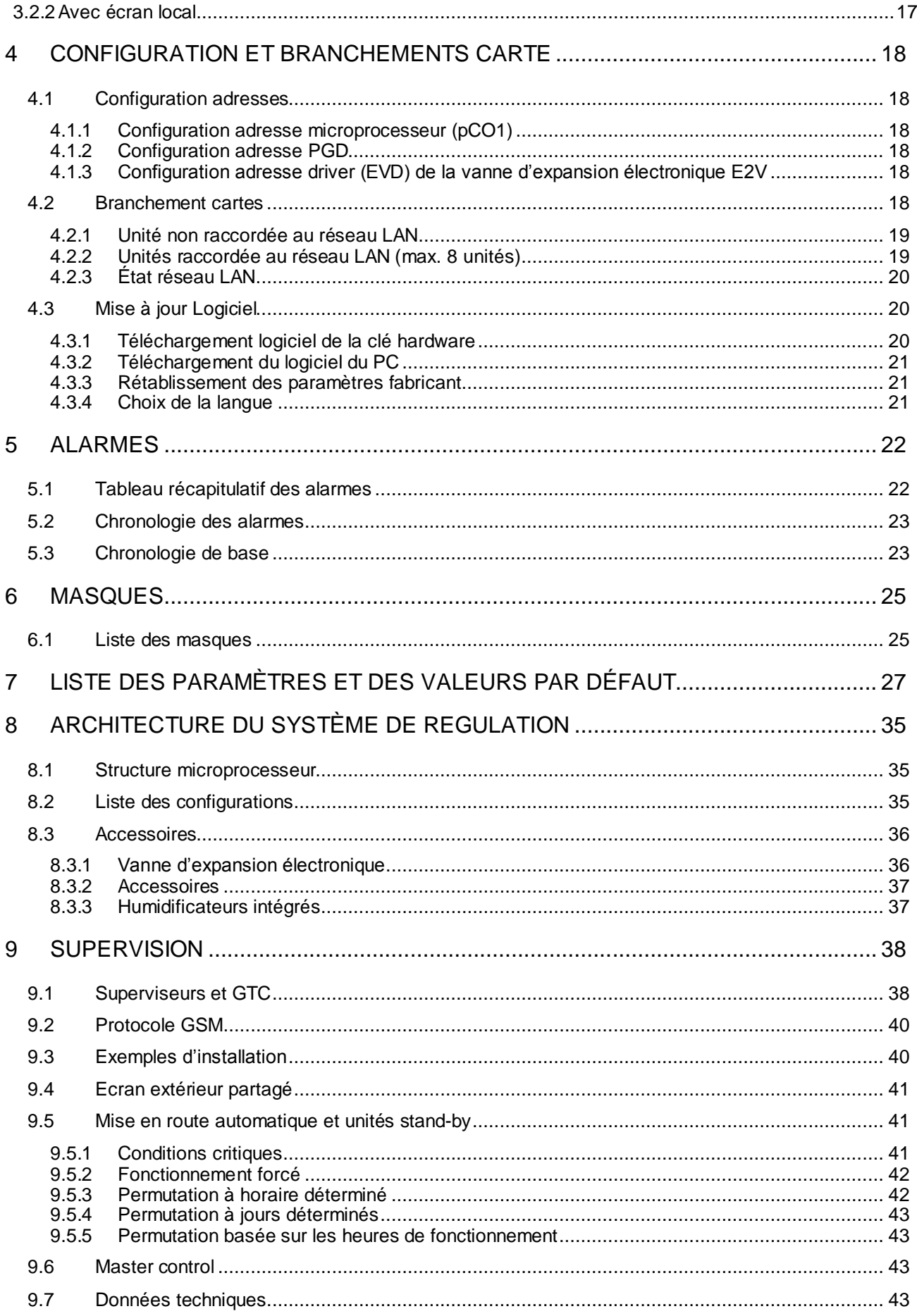

**I FNNOX** 

## **1. CARACTÉRISTIQUES DE L'APPLICATION**

Ce programme effectue la gestion des unités de climatisation à détente directe "DX" ou des unités avec batterie à eau "CW", Les principales fonctions du programme d'application sont décrites ci-dessous.

## *1.1 Principales Fonctions du programme*

Les principales fonctions du programme sont les suivantes:

• gestion de la température et de l'humidité de locaux à usage publique ou des environnements technologiques

- gestion de 1 à 2 compresseurs hermétiques
- gestion de 1 à 2 résistances électriques (logique binaire disponible)
- vannes chauffage modulantes 0-10V et 3 points
- vannes refroidissement modulantes 0-10V et 3 points
- humidificateur à électrodes immergées intégré
- ventilateurs de condenseur ON-Off ou modulants, contrôle pression de condensation
- contrôle de la température de refoulement
- gestion alarmes, temporisations, signaux, historique des alarmes
- gestion complète des temporisations des dispositifs
- connexion avec les réseaux de supervision locaux et BMS (Carel, Modbus, LonWorks, …)

## *1.2 Interface utilisateur LCD*

L'interface avec écran LCD permet de visualiser les données suivantes:

- Mesure des sondes raccordées et calibrage éventuel
- Mise en route et arrêt de l'unité
- Détection des alarmes

• Programmation des paramètres de configuration et des paramètres opérationnels à accès protégé par un mot de passe

• Heures de fonctionnement des élements contrôlés et plages horaires avec accès protégé par un mot de passe

• Programmation de l'horloge et des plages horaires avec accès protégé par un mot de passe

• Choix de différentes langues disponibles (anglais, italien, allemand, français)

## *1.3 Connexions réseau LAN*

Au moyen de la connexion sur réseau LAN, le programme peut gérer les fonctions suivantes:

• Permutation automatique, suivant temps de fonctionnement ou événement, pour 8 unités maximum

• Gestion de température et humidité pour 8 unités maximum en prenant comme référence les sondes de l'unité numéro 1

• Utilisation d'un seul écran LCD pour le contrôle de 8 unités maximum

## **2 LOGIQUE DE RÉGLAGE**

## *2.1 Réglage température*

Les dispositifs de chauffage et de refroidissement sont gérés selon les valeurs de température mesurées par la sonde d'air (ou température ambiante). La température ainsi mesurée est comparé à la température programmée et en fonction de la différence entre les deux valeurs les dispositifs sont activés. La bande proportionnelle identifie la plage de travail du climatiseur et peut avoir des valeurs différentes pour le chauffage et le refroidissement. La zone morte identifie une plage de non activation des dispositifs autours du pont de consigne. Les diagrammes suivants illustrent le comportement des dispositifs de chauffage et de refroidissement. Les valeurs en pourcentage indiquent le degré d'ouverture des vannes modulantes. Les paramètres de début et de fin d'ouverture des vannes chaud et froid correspondent respectivement à 0% et 100% (valeurs par défaut) et peuvent être modifiés pour retarder l'ouverture ou différer l'ouverture totale.

![](_page_5_Figure_4.jpeg)

## **2.1.1 Armoires à détente directe**

## **2.1.2 Autres fonctions température**

Les alarmes de haute et basse température déclenchent un signal d'alarme sur l'écran et ont un retard modifiable. Le différentiel d'arrêt de la déshumidification établit la température minimum au-dessous de laquelle la déshumidification est arrêtée. La déshumidification pourra reprendre si la température augmente au-dessus de la valeur fixée pour le décalage d'activation de la déshumidification; le différentiel et l'écart sont modifiables.

![](_page_6_Figure_3.jpeg)

#### **2.1.3 Armoires à eau avec deux batteries**

Dans les armoires à eau avec double batteries sont prévues une batterie d'eau chaude et une batterie d'eau glacée. Le chauffage peut être réalisé au moyen de résistances électriques d'appoint. Le diagramme suivant illustre le comportement des dispositifs de refroidissement, tandis que les dispositifs de chauffage sont décrits au chapitre concernant les unités à détente directe.

![](_page_6_Figure_6.jpeg)

## **2.1.4 Armoires à eau avec une seule batterie**

Dans les armoires à eau avec une seule batterie, les fonctions de chauffage ou de refroidissement sont effectuées en fonction de l'eau qui s'écoule à l'intérieur. Au point de vue pratique, la fonction est celle de deux batteries séparées. Le fonctionnement de la batterie est contrôlé par un contact numérique Eté / Hiver qui signale à la carte si l'eau en circulation est chaude ou froide. Si la température de l'eau en circulation correspond à la demande de température ambiante, la vanne est modulée sur la température de réglage. Le chauffage peut être réalisé au moyen de résistances électriques d'appoint ou d'une batterie chaude. La description du fonctionnement de la batterie et des résistances est fournie dans les chapitres précédents.

## *2.2 Réglage de l'humidité*

Les dispositifs d'humidification et de déshumidification sont gérés selon les valeurs d'humidité mesurées par la sonde d'air (ou température ambiante). L'humidité ainsi mesurée est comparée à la température programmée (set point) et en fonction de la différence entre les deux valeurs les dispositifs sont activés. La bande proportionnelle identifie la plage de travail du climatiseur et peut avoir des valeurs différentes pour l'humidification et la déshumidification. Il s'agit d'une zone morte fixe de 0,2% qui identifie une plage de non activation des dispositifs autours du point de consigne La déshumidification active les dispositifs de refroidissement disponibles et un contact pour un déshumidificateur externe ou pour une réduction de la vitesse du ventilateur de soufflage.

La déshumidification peut être effectuée de la manière suivante:

- Contact on-off pour un déshumidificateur externe ou pour réduire la vitesse du ventilateur de soufflage
- Activation des compresseurs (paliers de réglage actifs compris, si présents)
- Activation à 100% de la vitesse de refroidissement modulante 0-10 Volt ou à 3 points

Le contact libre On-Off pour la déshumidification est toujours géré, tandis que les dispositifs de refroidissement dépendent de la configuration de l'unité et du choix de l'utilisateur. La sortie modulante 0-10 Volt du ventilateur de soufflage dans la modalité déshumidification est automatiquement réduite de 50% (modifiable). En présence de ventilateur On-Off utiliser le contact numérique pour réduire la vitesse. Les diagrammes suivant illustrent le comportement des dispositifs d'humidification et de déshumidification Les valeurs en pourcentage indiquent le degré d'ouverture des vannes modulantes.

![](_page_7_Figure_10.jpeg)

## **2.2.1 Armoires à détente directe**

![](_page_8_Figure_1.jpeg)

Les alarmes de haute et basse humidité déclenchent un signal d'alarme sur l'écran et ont un retard modifiable.

## **2.2.3 Armoires à eau**

Dans les armoires à eau les dispositifs de déshumidification sont les batteries àeau glacée. Pour le fonctionnement, voir le chapitre précédent. Le comportement des dispositifs de déshumidification est illustré ci-dessous. Les valeurs en pourcentage indiquent le degré d'ouverture des vannes modulantes. À souligner que l'allumage des batteries d'eau glacée pour la déshumidification n'est pas modulant, mais il est total, aussi bien dans le cas de vanne à 3 points que de vanne 0-10Volt.

![](_page_8_Figure_5.jpeg)

## *2.3 Batterie de récupération*

La fonction de récupération est optionnelle: elle agit sur une batterie froide additionnelle alimentée en eau provenant d'une source extérieure (ex. tour de refroidissement) lorsque la température de celle-ci est suffisamment basse. Cette fonction permet une économie des coûts de gestion de l'installation. L'activation de la batterie se fait au moyen d'un contact On-Off ou d'un contact modulant 0-10Volt. Le diagramme suivant montre les conditions d'activation de la batterie de récupération: une demande de froid doit émaner du local et la température de l'eau de récupération doit être inférieure à la valeur de récupération programmée – Différentiel de récupération.

![](_page_9_Figure_1.jpeg)

## **2.3.1 Récupération sans dispositifs de refroidissement**

Selon les conditions du diagramme précédent, est activée la batterie de récupération alors que les dispositifs de refroidissement conventionnels ne sont pas alimentés; sur le diagramme suivant on peut noter que la bande proportionnelle de refroidissement est entièrement occupée par la batterie de récupération.

![](_page_9_Figure_4.jpeg)

#### **2.3.2 Récupération avec dispositifs de refroidissement sur armoires à détente directe**

Dans le cas de batterie de récupération active les dispositifs de refroidissement conventionnels ne sont alimentés que si la température ambiante augmente au delà d'une valeur donnée. En ajoutant la batterie de récupération aux compresseurs la température diminue. Avant d'atteindre la valeur programmée, les dispositifs de refroidissement sont à nouveau arrêtés. dans cas, les dispositifs aident la fonction de récupération mais ne la remplacent pas. Dans le diagramme qui suit on note comment les paliers de réglage des dispositifs de refroidissement sont éloignés de la valeur normale, permettant une économie d'énergie.

![](_page_10_Figure_2.jpeg)

## **2.3.3 Récupération avec dispositifs de refroidissement sur armoires à eau**

Dans le diagramme qui suit on note comment l'alimentation de la batterie de refroidissement est éloignée de la valeur normale, ce qui permet une économie d'énergie.

![](_page_10_Figure_5.jpeg)

## *2.4 Limite de soufflage*

Cette fonction empêche la circulation d'air trop froid dans le local protégeant ainsi le bien-être et la santé des occupants. Il faut placer une sonde de température sur le soufflage d'air de l'appareil et programmer les paramètres suivants: Valeur température de soufflage et différentiel de soufflage. Ces paramètres identifient la plage limite comme indiqué sur le diagramme suivant:

![](_page_11_Figure_3.jpeg)

On voit que si la température de soufflage est comprise entre la valeur de soufflage programmée et le différentiel de soufflage, la limitation des dispositifs de refroidissement et partielle et augmente au fur et à mesure que la température baisse. Quant à la limite dans le mode « déshumidification », la zone de modulation est bipassé car la déshumidification a toujours besoin de la puissance maximum des dispositifs de refroidissement. Les dispositifs sont ainsi arrêtés lorsque la température de soufflage est inférieure au différentiel et sont ensuite alimentés quand la température de soufflage atteint la valeur programmée de soufflage, comme indiqué dans le diagramme qui suit:

![](_page_11_Figure_5.jpeg)

## *2.5 Ventilateurs condenseurs*

Le réglage de la pression de condensation est disponible sur les unités de type DX, où les ventilateurs sont gérés en fonction de la pression de condensation et de l'état des compresseurs. Les ventilateurs sont activés par l'intermédiaire de sorties modulantes 0-10V ou numériques. Le réglage est basé sur la valeur et le différentiel de condensation, comme indiqué ci-dessous:

![](_page_12_Figure_3.jpeg)

Pour le fonctionnement avec sorties modulantes, voir le diagramme suivant:

![](_page_12_Figure_5.jpeg)

On peut programmer les valeurs de tension correspondant aux vitesses minimum et maximum du ventilateur de 0 à 10V. Si la valeur minimum programmée est supérieure à 0V, le ventilateur, avant de s'arrêter, fonctionne à une vitesse minimum de 0,1 bar inférieure à la valeur de condensation programmée.

#### **2.5.1 Batterie unique ou séparée**

Dans le cas de batterie unique, une seule sortie est activée (on-off ou modulante). Dans le cas d'unités ayant au moins une sonde de condensation et sorties on-off activées, on peut activer deux sorties on-off en séquence, en divisant le différentiel par deux.

Dans le cas de batteries séparées, deux sorties séparées sont activées, une par circuit, (on-off ou modulantes).

#### **2.5.2 Sondes de pression de condensation**

Préambule : à part les valeurs lues par les sondes, les ventilateurs sont activés sur la base de l'état des compresseurs.

Dans le cas d'une seule sonde et de batteries séparées, l'activation des ventilateurs des deux circuits se base sur la valeur lue par la même sonde.

Dans le cas de deux sondes et d'une batterie, l'activation des ventilateurs se base sur la valeur la plus élevée lue par les deux sondes.

Dans le cas de deux sondes et de batteries séparées, l'activation des ventilateurs d'un seul circuit se base sur la valeur lue par sa propre sonde.

En l'absence de sondes, les ventilateurs sont activés en même temps que les compresseurs. Dans le cas d'une seule batterie, un seul compresseur allumé comporte l'activation des ventilateurs. Dans le cas de batteries séparées, chaque compresseur commande les ventilateurs de son circuit correspondant.

### **2.5.3 Fonction inhibition (Prevent)**

Inhibition de l'alarme de haute pression avec compresseurs à l'arrêt. En principe, les ventilateurs de condensation fonctionnent quand les compresseurs tournent. Dans cette fonction, ils sont forcés de façon à faire baisser la pression et essayer d'inhiber l'alarme haute pression qui produirait l'arrêt de l'unité. L'augmentation de la pression avec compresseurs arrêtés peut dépendre du rayonnement sur la batterie. Dans le cas de ventilateurs modulants 0-10V, la modulation n'intervient pas durant cette phase.

## **2.5.4 Fonction accélération**

Pour franchir l'inertie de départ des ventilateurs modulants plus puissants, on peut les faire fonctionner, au départ, à la vitesse maximum pendant quelques secondes, et diminuer ensuite la vitesse jusqu'à atteindre la valeur demandée. La modulation peut ainsi commencer.

### **2.5.5 Conversion pression – température**

On peut choisir les sondes de pression ou de température. En choisissant les sondes de pression, les marques de la branche I/O affichent la valeur de la température correspondant à la valeur de pression pour chaque sonde, en tenant compte du type de réfrigérant utilisé, (à choisir dans la branche fabricant).

## *2.6 Compensation température de réglage*

La valeur de réglage de la température peut être "compensée" automatiquement pour des raisons de confort. Par exemple, dans le cas d'un magasin où les personnes entrent et sortent fréquemment. Si la température intérieure est 10°C plus basse que la température extérieure, l'écart thermique peut gêner les personnes ou porter préjudice à leur santé. Pour un confort optimal, la différence maximum entre température intérieure et extérieure ne devrait pas dépasser 6°C. La fonction de compensation augmente en ce cas la valeur de consigne de 4°C, et par conséquent la température du local. La différence entre température intérieure et extérieure ne sera donc pas supérieure à 6°C.

Pour la fonction de compensation, il faut installer une sonde de température à l'extérieur du local. La gestion de cette fonction a lieu sur la base des valeurs des paramètres de consigne, du différentiel et de l'écart de compensation, comme indiqué dans le diagramme suivant.

![](_page_13_Figure_12.jpeg)

## *2.7 Compresseurs:*

Les compresseurs sont contrôlés en mode ON-OFF. Le nombre maximum de compresseurs est de 2.

## **2.7.1 Permutation**

La permutation des compresseurs suit la logique F.I.F.O. (first in, first out). Le premier compresseur qui est alimenté sera le premier compresseur arrêté et vice-versa. Cette procédure permet d'égaliser les heures de fonctionnement des compresseurs et d'en assurer la même durée de vie. La permutation peut être désactivée.

### **2.7.2 Temporisations**

#### **TEMPS MINIMUM DE FONCTIONNEMENT**

Par cette opération est établi le temps minimum (en sec.) de fonctionnement des compresseurs après leur mise en route. Dans le cas d'une demande d'arrêt, ils ne pourront être désactivés qu'après écoulement du temps programmé.

#### **TEMPS MINIMUM D'ARRÊT – ANTI COURT-CYCLES**

Par cette opération est établi le temps minimum (en sec.) d'arrêt des compresseurs après leur désactivation. Dans le cas d'une demande de remise en route, ils ne pourront être activés qu'après écoulement du temps programmé.

#### **TEMPS MINIMUM ENTRE DÉMARRAGES DES DIFFERENTS COMPRESSEURS**

Il s'agit de l'intervalle minimum de temps (en sec.) devant s'écouler entre le démarrage d'un compresseur et le suivant. Ce paramètre permet d'éviter des pics de courant simultanés, responsables d'un appel élevé d'électricité.

#### **NOMBRE MAXIMUM DE DÉMARRAGES D'UN MÊME COMPRESSEUR**

Il s'agit de l'intervalle minimum de temps (en sec.) devant s'écouler entre les démarrages d'un même compresseur. Ce paramètre permet de limiter le nombre de démarrages par heure. Par exemple, si le nombre maximum de démarrages/heure préconisé par le constructeur est de 10, il suffit de programmer une valeur de 360 secondes pour s'assurer du respect de cette limite.

#### **2.7.3 Alarmes des compresseurs**

Les alarmes des compresseurs sont réparties en deux entrées numériques signifiant Alarme thermique/alarme haute et basse pression.

#### **ALARME THERMIQUE – HAUTE PRESSION**

Alarme immédiate provoquée par un pressostat extérieur ou une protection thermique. L'entrée numérique provoque la commutation fermé/ouvert et le compresseur est arrêté immédiatement. Le réarmement est manuel. Cela signifie que l'utilisateur doit appuyer sur la touche « Alarm » de l'écran pour remettre en marche le compresseur, à condition que le pressostat ou la protection thermique aient été réarmés et que l'entrée numérique ait été fermée. Après l'arrêt du compresseurs les temps programmés correspondants sont réactivés. Il peut arriver qu'après le réarmement, le compresseur pourrait ainsi ne pas se remettre en marche immédiatement

#### **ALARME BASSE PRESSION**

Alarme retardée provoquée par un pressostat extérieur. L'ouverture de l'entrée numérique active deux temporisateurs. Si à l'écoulement du retard programmé (depuis le masque) le contact est ouvert, le

compresseur s'arrête et l'alarme est déclenchée. Si le contact se referme avant l'écoulement du retard, l'alarme n'est pas déclenchée et les temporisateurs sont remis à zéro. Les temporisations sont: retard avec compresseur à plein régime et retard du démarrage du compresseur. Le retard en plein régime est toujours calculé. Par contre le retard de démarrage du compresseur n'est calculé qu'à partir de l'ouverture de l'entrée immédiatement après le démarrage du compresseurs. Il sert à stabiliser le flux du fluide. Les deux temporisations sont calculées l'une après l'autre.

Le réarmement est manuel. Cela signifie que l'utilisateur doit appuyer sur la touche « Alarm » du terminal pour remettre en marche le compresseur, à condition que le pressostat ait été réarmé et que l'entrée numérique ait été fermée. Après l'arrêt du compresseurs les temps programmés correspondants sont réactivés. Il peut arriver qu'après le réarmement, le compresseurs pourrait ainsi ne pas se remettre en marche immédiatement

#### **ALARME GÉNÉRALE**

Cette alarme comprend toutes les sécurités du compresseurs dans une seule entrée numérique et est utilisée sur les cartes de petite taille prévues pour deux compresseurs. Cette alarme est déclenchée immédiatement à l'ouverture de l'entrée numérique et arrête le compresseur. Le réarmement est manuel. Cela signifie que l'utilisateur doit appuyer sur la touche « Alarm » du terminal pour remettre en marche le compresseur, à condition que le pressostat ait été réarmé et que l'entrée numérique ait été fermée. Après l'arrêt du compresseurs les temps programmés correspondants sont réactivés. Il peut arriver qu'après le réarmement, le compresseurs pourrait ainsi ne pas se remettre en marche immédiatement

## *2.8 Résistances électriques*

Les résistances électriques sont contrôlées comme simples charges ON-OFF. En principe, on peut contrôler jusqu'à 2 résistances de même puissance directement branchées aux 2 sorties.

La "gestion binaire" permet de contrôler trois paliers de chauffage utilisant deux sorties seulement et 2 charges de puissance différente.

Les sorties à logique binaire fonctionnement de la manière suivante:

![](_page_15_Picture_221.jpeg)

Les sorties sont activées avec un léger retard l'une par rapport à l'autre, de manière à éviter les appels de courant simultanés.

#### **2.8.1 Alarmes résistances électriques**

Chaque résistance électrique a une entrée numérique à brancher à une protection thermique ou à un différentiel pour signaler d'éventuelles anomalies. Si l'on souhaite ne pas utiliser une des entrées, il faut l'exclure électriquement sur l'alimentation 24Vac. L'alarme est immédiate et se produit quand l'entrée numérique passe de « fermé » à « ouvert ». La résistance est arrêtée immédiatement. Le réarmement est manuel. Cela signifie que l'utilisateur doit appuyer sur la touche « Alarm » de l'écran pour remettre en marche les résistances, à condition que la protection thermique ou le différentiel aient été réarmés et que l'entrée numérique ait été fermée.

#### *2.9 Vannes modulantes*

#### **2.9.1 Vannes à 3 points**

Vannes à 3 contacts électriques (en plus de l'alimentation): commun, ouverture et fermeture.

Sur la base du temps d'activation des relais, le degré d'ouverture des vannes varie de 0% à 100% selon une durée de course appelé "running time" (temps employé pour l'ouverture ou la fermeture totale) Il s'agit d'un réglage des vannes nominal. Les relais ne doivent en aucun cas être activés simultanément. Les vannes sont ouvertes, fermées ou à l'arrêt. Le degré d'ouverture des vannes est calculé selon la proportion entre

différentiel de température et le running time. Dans le cas d'une température ambiante égale à la valeur de consigne, les vannes restent fermées. Plus la température s'écarte de la valeur de consigne plus le temps d'ouverture des vannes augmente pour atteindre le maximum quand la température est égale ou supérieure à la valeur de consigne + / - différentiel.

Durant le fonctionnement les vannes sont soumises à plusieurs ouvertures et fermetures partielles. Le programme connaît le degré d'ouverture de chaque vanne à tout instant, en additionnant et soustrayant tous les temps partiels effectués depuis l'activation de la carte.

#### **ALIGNEMENT**

N'ayant pas un rétrocontrôle pour établir avec précision le degré d'ouverture des vannes, le programme n'est pas en mesure de gérer facilement les vannes à 3 points. Un petit écart entre le temps calculé par le programme et l'activation effective du relais ou un frottement des vannes affectant leur mouvement, peuvent être à l'origine d'un écart entre le degré d'ouverture réel et le degré d'ouverture calculé par le programme. Pour résoudre cet inconvénient les solutions suivantes sont possibles:

- chaque fois que le réglage de la température exige l'ouverture ou la fermeture totale d'une vanne le programme augmente de 25% le temps d'activation du relais d'ouverture ou de fermeture afin d'assurer la fermeture / ouverture complète.
- chaque fois que la carte est activée (On) les vannes sont fermées totalement et ce n'est qu'après le temps de running qu'elles commencent à moduler leur ouverture sur la base du contrôle du réglage

#### **2.9.2 Vannes 0-10V**

Ces vannes utilisent un signal modulant 0-10V envoyé par le microprocesseur pour modifier leur ouverture de 0% à 100%.

Le signal électrique 0-10V est directement proportionnel à la bande proportionnelle de température. Ces vannes n'exigent pas d'alignement car leur degré d'ouverture est directement proportionnel à la valeur de la sortie analogique.

## *2.10 Ventilateur de soufflage*

Le ventilateur de soufflage est toujours en fonctionnement si l'unité est alimentée (ON). Il peut être piloté au moyen d'une sortie On–Off ou d'une sortie modulante. Le ventilateur est asservi à une alarme thermique et une alarme de contrôle du débit d'air, qui arrêtent l'unité par commutation automatique sur OFF. L'alarme thermique exige un réarmement manuel, tandis que l'alarme de manque de débit est réarmée automatiquement. Description de la gestion modulante:

![](_page_16_Figure_12.jpeg)

## **3 INTERFACE UTILISATEUR**

L'interface utilisateur PGD fournie est équipée d'un écran afficheur LCD (4 lignes x 20 colonnes) et de 6 touches. Elle permet d'exécuter toutes les opérations du programme. L'interface utilisateur permet de montrer les conditions de fonctionnement de l'unité à tout moment et de modifier les paramètres. Elle peut être débranchée de la carte principale, car sa présence n'est pas strictement nécessaire.

![](_page_17_Picture_3.jpeg)

## *3.1 Description du clavier*

L'interface utilisateur PGD a 6 touches aux fonctions suivantes :

![](_page_17_Picture_148.jpeg)

## **3.1.1 Allumage et arrêt de l'unité**

Pour allumer/éteindre l'unité appuyer en même temps sur les touches Esc + Enter pendant 5 secondes; le masque qui apparaît permet l'exécution des opérations, au moyen de la touche Enter.

## **3.1.2 Cycle des masques**

Appuyer sur la touche PROGRAM pour visualiser le menu principal. Au moyen des touches flèche, déplacer le curseur sur le masque désiré et appuyer sur Enter pour entrer.

## *3.2 Interface utilisateur à distance*

## **3.2.1 Sans écran local**

![](_page_18_Picture_3.jpeg)

## **3.2.2 Avec écran local**

![](_page_18_Figure_5.jpeg)

## **4 CONFIGURATION ET BRANCHEMENTS CARTE**

Le réseau LAN représente un branchement physique entre microprocesseur, écran et driver pour les vannes d'expansion électroniques. Ce branchement permet l'échange de variables entre les cartes, basé sur une logique établie par le logiciel, pour qu'elles travaillent ensemble de manière fonctionnelle. L'adresse des cartes doit être configurée même si les unités ne sont pas reliées au réseau LAN.

## *4.1 Configuration adresses*

## **4.1.1 Configuration adresse microprocesseur (pCO1)**

Pour la configuration de l'adresse du pCO1 procéder de la manière suivante:

- brancher le pCO1 à un écran PGD dont la configuration est à 0. (voir Configuration adresse PGD)
- appuyer en même temps sur les touches ALARM et UP pour allumer.
- appuyer sur UP ou DOWN pour enregistrer l'adresse.
- appuyer sur ENTER pour sauvegarder et quitter la procédure.

## **4.1.2 Configuration adresse PGD**

Pour la configuration de l'adresse du PGD procéder de la manière suivante:

- appuyer sur UP+ENTER+DOWN pendant quelques secondes
- appuyer sur ENTER et puis UP ou DOWN pour enregistrer l'adresse.
- appuyer sur ENTER pour sauvegarder et quitter la procédure.

#### **NOTE:**

- Si l'adresse du microprocesseur ou du PDG n'est pas correcte, le fonctionnement de l'unité n'est pas assurée et sur l'écran PDG n'apparaît aucune information.

- après la configuration de l'adresse du PGD peut apparaître le message "NO LINK" pendant quelques secondes.

#### **4.1.3 Configuration adresse driver (EVD) de la vanne d'expansion électronique E2V**

Pour la configuration du driver (EVD) il faut positionner les interrupteur DIP (selon logique binaire) présents dans le driver, au-dessous du volet frontal.

![](_page_19_Picture_197.jpeg)

![](_page_19_Figure_21.jpeg)

## *4.2 Branchement cartes*

Le branchement électrique entre les cartes doit être effectué en utilisant les deux types de câbles suivants:

#### **Branchement Écran**

Pour le branchement de l'écran, utiliser un câble à 6 conducteurs et des connecteurs RJ11. Le câble est différent d'un câble téléphonique standard, en effet les connecteurs du câble écran sont inversés.

#### **Connexion réseau LAN**

Pour la connexion au réseau LAN il faut utiliser un câble à 2 conducteurs et le câble blindé, entre les unités, utilisant la barrette de connexion présente dans le panneau électrique (voir détails sur le schéma électrique). Les données sont envoyées par l'intermédiaire d'un protocole RS485. Aucun dispositif supplémentaire n'est nécessaire.

![](_page_20_Figure_3.jpeg)

## **4.2.1 Unité non raccordée au réseau LAN**

## **4.2.2 Unités raccordée au réseau LAN (max. 8 unités)**

Les unités peuvent être raccordées aux autres appareils du réseau LAN (réseau local) jusqu'à un maximum de 8 unités. Chaque unité peut comporter (à l'intérieur) un ou deux driver (EVD) pour la gestion des vannes électroniques et à un écran interface utilisateur. Sur le tableau qui suit sont indiquées les adresses du microprocesseur, des drivers (EVD) et de l'écran.

![](_page_20_Picture_234.jpeg)

L'adresse du microprocesseur peut être lue sur le masque principal dans le coin en bas à droite.

L'écran **avec adresse 32** permet de contrôler tous les paramètres sans nécessiter écrans supplémentaires. Le programme permet ainsi sur l'écran avec adresse 32 d'avoir accès aux paramètres de toutes les cartes raccordées, les unes après les autres. Le passage entre les cartes s'effectue facilement en appuyant sur ESC + DOWN.

## **4.2.3 État réseau LAN**

Lors du démarrage du système, le réseau LAN pourrait avoir des problèmes (rupture de cartes et allumage des écrans) à cause de connexions ou attribution d'adresses non correctes. Au moyen d'un masque spécial, l'état du réseau LAN peut être suivi en temps réel. Il est ainsi possible d'identifier les appareils (cartes et écrans) raccordées et correctement adressés. Pour visualiser le masque spécial, appuyer en même temps sur Up-Down-Enter de chaque écran du réseau pendant au moins 10 sec. Après les 5 premières secondes un masque apparaît. Continuer pendant 5 secondes encore, le masque suivant apparaîtra:

![](_page_21_Picture_157.jpeg)

Sont visualisée les adresses du réseau de 1 à 32, avec un symbole indiquant si un écran est concerné (petit rectangle) ou un driver de carte/vanne (grand rectangle). Le tiret indique que la carte/écran a une adresse non correcte ou qu'elle n'est pas raccordée. Si les symboles apparaissent et puis disparaissent, cela signifie que le réseau LAN est instable ou plus probablement que sont présentes des adresses doublées. Le numéro après le « T » indique l'adresse de l'écran utilisé. L'exemple ci-dessus indique que le réseau est formé par un driver de cartes ou de vannes ayant l'adresse 1 et un écran avec l'adresse 25. Après le contrôle du masque, et si des problèmes d'alimentation électrique sont constatés, vérifier les raccordements et les adresses. Alimenter de nouveau le système.

## *4.3 Mise à jour Logiciel*

Quand une mise à jour du logiciel est nécessaire, les dispositifs sont programmés en téléchargeant le logiciel de l'application sur la mémoire buffer Flash. Cette opération peut être effectuée en utilisant la clé hardware ou bien un PC.

#### **4.3.1 Téléchargement logiciel de la clé hardware**

Pour brancher la clé au pCO1, procéder comme suit:

1. éteindre le pCO1 et à l'aide d'un tournevis, ôter le volet "expansion memory".

![](_page_21_Picture_12.jpeg)

- 2. Porter le sélecteur de la clé sur .
- 3. Introduire la clé dans le connecteur à peigne correspondant.
- 4. Appuyer en même temps sur Up et Down de l'écran et allumer la carte.
- 5. Vérifier que le voyant rouge s'allume.
- 6. Attendre que la demande de mise à jour soit visualisée sur le LCD, relâcher les touches et appuyer sur ENTER pour valider. Le transfert des données sera complet au bout de 10 secondes.
- 7. Éteindre le pCO1, ôter la clé, remettre en place le volet dans sa position d'origine et rallumer la carte.
- 8. La carte fonctionnera ainsi avec le nouveau programme installé depuis la clé.

#### **I FNNOX**

## **4.3.2 Téléchargement du logiciel du PC**

Utiliser le convertisseur (RS232/RS485) et le programme WinLOAD 32, et procéder comme suit:

1. brancher le convertisseur (RS232/RS485) au secteur par l'intermédiaire du transformateur présent dans le kit.

2. brancher le convertisseur à un port série libre du PC, en utilisant le câble sériel présent dans le kit.

3. brancher le convertisseur au connecteur J10 du pCO1 par l'intermédiaire d'un câble téléphonique.

4. installer Winload, s'il n'est pas déjà installé sur le PC.

5. ouvrir WinLOAD32 du PC, la carte étant éteinte.

6. inscrire le numéro de la porte série du PC dans le champ "COMM" (1 pour COM1, 2 pour COM2).

7. inscrire "0" dans le champ "pCO ADD."

8. allumer la carte.

9. attendre 30 secondes pour que le message "OFF LINE" devienne "ON LINE" dans le programme WinLOAD32, en bas à gauche, ou jusqu'au clignotement du voyant jaune à côté des interrupteurs DIP de la carte. Inscrire la valeur réelle de l'adresse du réseau LAN de la carte dans le champ "pCO² ADD". Un voyant bleu commence à clignoter dans le programme Winload, en bas à centre de la fenêtre.

10. En WinLOAD32, sélectionner "Upload" et puis "Application".

11. sélectionner l'annuaire contenant les fichiers de l'application source.

12. appuyer sur CTRL pour sélectionner plusieurs fichiers \*.iup, s'il faut télécharger une série de langages sur le pCO1. Sélectionner les fichiers \*.blb (pour les applications hors du réseau LAN) ou les fichiers flash1.bin dans le programme qu'on est en train de télécharger (pour les applications du réseau LAN).

13. Cliquer sur "UPLOAD" pour commencer à télécharger les fichiers. Un temps de 1 à 5 minutes sera nécessaire, selon le nombre de fichiers \*.iup sélectionnés et leur grandeur.

14. attendre jusqu'à l'apparition de "Upload OK" sur la barre.

15. Débrancher le câble téléphonique de connexion entre la carte et le convertisseur. Brancher l'écran extérieur (s'il est configuré), éteindre la carte et la rallumer.

**NOTE:** si un réseau LAN est utilisé pour une série de cartes, le programme peut être installé sur d'autres cartes sans avoir à répéter les opérations. Après avoir installé le programme sur la première carte, répéter uniquement les points de 8 à 14, et inscrire chaque fois les adresses dans la nouvelle carte dans le champ "pCO ADD" du programme WinLOAD32.

#### **4.3.3 Rétablissement des paramètres fabricant**

Les paramètres de configuration sont les valeurs attribuées par le fabricant aux principaux paramètres opérationnels du programme d'application. Les paramètres sont attribués automatiquement quand est effectuée l'opération DOWNLOAD décrite ci-dessus. Les paramètres indiquent: temps, valeurs de consigne, différentiels, etc.…(cf. liste complète des valeurs de configuration fabricant).

Après avoir installé les valeurs fabricant, les paramètres doivent être modifiés sur la base de la liste spéciale des paramètres au moyen du paramètre spécifique de l'unité installée.

Pour l'installation manuelle des paramètres fabricant procéder comme suit:

1. appuyer sur les touches PRG + ESC et écrire le mot de passe fabricant, puis appuyer sur Enter.

2. appuyer trois fois sur la touche Down, déplacer le curseur sur "INITIALISATIONS" (dernière ligne), puis sur ENTER.

3. apparaît le masque d'installation des paramètres. Pour l'installation, appuyer sur ENTER et écrire le mot de passe fabricant.

4. **ATTENTION:** faire très attention car cette opération efface de la mémoire tous les paramètres installés et les remplace par les paramètres fabricant. Après cette opération, les paramètres ne peuvent plus être rétablis.

5. après avoir appuyé sur ENTER, apparaît, pendant quelques secondes, le message "PLEASE WAIT".

6. éteindre et rallumer.

#### **4.3.4 Choix de la langue**

La langue sélectionnée automatiquement est l'anglais. Elle peut être modifiée en: Italien, Français, Allemand, Espagnol. Pour changer la langue, procéder comme suit:

1. Appuyer sur la touche PROGRAM, sélectionner la rubrique ENTRETIEN, puis appuyer sur ENTER

2. Appuyer sur ENTER dans le masque A0, et UP ou DOWN pour modifier la langue

3. Appuyer sur ENTER pour confirmer la nouvelle langue.

## **5 ALARMES**

Les alarmes gérées par le programme sont en mesure de protéger les dispositifs reliés et de signaler si les paramètres de contrôle se sont écartés des valeurs normales ou si la carte présente quelques anomalies. Les alarmes viennent des entrées numériques d'alarmes et des sondes ou de la carte. L'effet des alarmes produit soit un simple signal d'arrêt d'un ou plusieurs compresseurs ou l'arrêt (OFF) de l'appareil. Plusieurs alarmes sont caractérisées par des retards programmables.

Quand une alarme se déclenche, se produisent les signaux suivants :

- Le voyant rouge au-dessous de la touche ALARME s'allume
- Le message AL sur le masque Menu commence à clignoter

Appuyer sur la touche « Alarm » pour arrêter l'avertisseur sonore, sur l'écran s'affiche le masque des alarmes. Si plusieurs alarmes sont actives, apparaît le masque de la première alarme. Au moyen des touches flèche on peut visualiser les suivantes. Pour sortir des masques d'alarme, appuyer sur d'autres touches. Ils sont toutefois mémorisés et réapparaissent chaque fois qu'une touche Alarme est utilisée.

Pour le réarmement manuel des alarmes et l'effacement des messages, se porter sur les masques d'alarme et appuyer de nouveau sur la touche Alarm. Si la cause de l'alarme a disparu (entrées numériques réarmées, température redevenue dans les limites normales, etc.) le masque disparait, le voyant rouge s'éteint et apparaît le message : « AUCUNE ALARME ACTIVE ». Si la cause d'une ou plusieurs alarmes est encore active, apparaissent seulement les alarmes désactivées, mais les autres restent affichées, l'avertisseur sonore retentit à nouveau et le voyant rouge se rallume. Les alarmes appartiennent à deux catégories: à réarmement manuel et automatique.

Les premières doivent être effacées dans le masque des alarmes (comme décrit plus haut) pour remettre en route les compresseurs ou les unités. Les secondes réenclenchent le compresseur ou remettent en route l'appareil après élimination des causes. L' alarme reste en tout cas mémorisé.

![](_page_23_Picture_498.jpeg)

## *5.1 Tableau récapitulatif des alarmes*

![](_page_24_Picture_407.jpeg)

## *5.2 Chronologie des alarmes*

La chronologie des alarmes permet de mémoriser l'état de fonctionnement du climatiseur quand les alarmes se déclenchent ou dans des conditions particulières. Chaque mémorisation est un événement pouvant être visualisé parmi les événements disponibles dans la mémoire. La chronologie est utile pour la résolution d'anomalies car elle est une représentation du fonctionnement de l'installation au moment de l'alarme et peut donc suggérer les causes et les solutions possibles des anomalies.

Dans le programme, deux types de chronologies sont disponibles, la chronologie de BASE et la chronologie ÉVOLUÉE.

## *5.3 Chronologie de base*

Grâce à la mémoire tampon disponible pour les compresseurs, les événements peuvent être mémorisés. La chronologie de BASE peut être activée à l'aide d'un paramètre. Si la carte horloge (option) n'est pas présente, la chronologie de BASE n'est pas disponible. Aucune carte supplémentaire n'est nécessaire. Le nombre maximum d'événements pouvant être mémorisé est 100. À la centième alarme, c.à.d. le dernier espace disponible dans la mémoire, l'alarme suivant est mémorisée sur l'alarme la plus ancienne (001) qui, à son tour, est ainsi effacée, et ainsi de suite pour les autres événements. Les événements mémorisés ne peuvent être effacés par l'utilisateur que par l'installation des valeurs fabricant. Le masque de la chronologie de BASE est accessible en appuyant sur la touche ALARM quand est affichée le masque E4. Pour sortir, appuyer sur la touche Esc. Le masque est le suivant:

HISTORY ALARMS

```
+---------------------+
| Alarms historic H025|
Resistor 1 overload
|12:34 01/08/01
+ - - - - - - - - - - - - - - - - - +
```
Pour chaque alarme sont mémorisées les données suivantes concernant le climatiseur au moment où l'alarme s'est produite:

- description alarme
- heure
- date
- numéro chronologique de l'événement (0-100)

Le numéro chronologique de l'événement, dans le coin en haut à droite, indique le "temps passé" par rapport aux 100 événements pouvant être mémorisés.

L'alarme portant le numéro 001 est la première qui s'est produite après l'activation des chronologies de BASE, donc la plus ancienne.

Si l'on déplace le curseur sur le numéro chronologique on peut parcourir la "chronologie" des alarmes au moyen des touches flèche, de 1 à 100.

Dans la position 001, par exemple, en appuyant sur la flèche vers le bas, on ne peut plus continuer.

Par exemple, si 15 alarmes ont été mémorisées, et que l'on est sur la position 015, en appuyant sur la flèche vers le haut, on ne peut plus continuer.

## **6 MASQUES**

Les masques appartiennent aux catégories suivantes:

**ENTRETIEN :** permet d'effectuer le contrôle périodique des compresseurs, le réglage des sondes correspondantes, la modification des heures de fonctionnement et la gestion manuelle des compresseurs, MOT DE PASSE =  $105$ 

**IMPRIMANTE:** permet d'imprimer la liste des paramètres uniquement avec un écran spécial. PAS DE MOT DE PASSE

**ENTRÉE/SORTIE:** permet de montrer les valeurs d'entrée/sortie analogiques et numériques. PAS DE MOT DE PASSE

**HORLOGE:** permet de programmer et activer les plages horaires de température et humidité. MOT DE PASSE =  $108$ 

**SETPOINT:** permet le réglage des valeurs de consigne pour la température, l'humidité et l'horloge. PAS DE MOT DE PASSE

**UTILISATEUR:** permet de programmer les fonctions principales (temporisations, réglage, différentiels) des compresseurs raccordés. MOT DE PASSE = 108

**FABRICANT:** permet la configuration de l'appareil, 'activation des principales fonctions et le choix des compresseurs raccordés. MOT DE PASSE = disponible sur demande. Ce menu comprend les catégories suivantes:

 **CONFIGURATION, PARAMETRES, DRIVER CAREL EXV, TEMPORISATIONS ET INITIALISATION.**

## *6.1 Liste des masques*

La liste des masques apparaissant sur l'écran est indiquée ci après. Les colonnes du tableau représentent les boucles de masques et le premier masque (A0, B0…) est celui qui apparaît en appuyant sur la touche correspondante. Au moyen des touches flèche on peut faire défiler les autres. Les codes (Ax, Bx, Cx…) sont visualisés dans le coin en haut à droite des masques, ce qui facilite leur identification. La signification des symboles "0","1"… est expliquée dans le paragraphe précédent. Le symbole PSW indique les masques servant à l'introduction des mots de passe.

![](_page_26_Picture_361.jpeg)

![](_page_27_Picture_185.jpeg)

## **7 LISTE DES PARAMÈTRES ET DES VALEURS PAR DÉFAUT**

Le tableau ci après décrit les paramètres du programme avec les informations supplémentaires suivantes: code du masque (les masques ont un code en haut à droite) pour faciliter l'identification du paramètre (masque), valeur par défaut, intervalle (limites haute et basse) dans lequel on peut régler la valeur, unité de mesure (UdM), colonne libre pour inscrire la valeur réglée.

Pour trouver un paramètre sur l'écran, procéder comme suit :

- Identifier le paramètre dans le tableau ci-dessous et le code du masque dans lequel il est présent :
- Sur la base de la liste des masques (paragraphe suivant) et du code masque, identifier le masque sur l'écran.

![](_page_28_Picture_540.jpeg)

![](_page_29_Picture_602.jpeg)

![](_page_30_Picture_556.jpeg)

![](_page_31_Picture_531.jpeg)

![](_page_32_Picture_552.jpeg)

![](_page_33_Picture_572.jpeg)

![](_page_34_Picture_652.jpeg)

![](_page_35_Picture_145.jpeg)

## **8 ARCHITECTURE DU SYSTÈME DE REGULATION**

## *8.1 Structure microprocesseur*

#### **Description connecteurs**

- 1. branchement à l'alimentation électrique  $[G(+), G0(-)]$ ;
- 2. fusible 250 Vac, 2A retardé (T2 A);
- 3. entrées analogiques universelles NTC, 0/1 V, 0/5 V, 0/20 mA, 4/20 mA;
- 4. entrées analogiques passives NTC et ON/OFF;
- 5. entrées analogiques passives NTC;
- 6. Voyant jaune d'alimentation électrique active et 3 voyants indicateurs;
- 7. sorties analogiques 0/10 V et sorties courant PWM;
- 8. entrées numériques à 24 Vac/Vdc;
- 9. entrées numériques à 230 Vac ou 24 Vac/Vdc;
- 10. connecteur avec Vref pour alimentation électrique 5V aux sondes et V Term pour alimentation électrique de l'écran;
- 11. connecteur pour tous les écrans standard des pCO et pour télécharger le programme d'application ;
- 12. connecteur réseau local pLAN;
- 13. connecteur pour connexion à la clé programmation;
- 14. sorties numériques au relais;
- 15. volet pour choix type d'entrées analogiques;
- 16. volet pour initialisation carte série:
	- RS485 pour superviseur (option)
	- Gateway (convertisseur protocole, option)
- 17. volet pour installation carte horloge (option) .

## *8.2 Liste des configurations*

Les cartes pCO1 permettent la gestion des armoires à détente directe "DX" ou à eau "CW". Après démarrage, le programme reconnaît le type et la taille de la carte et sélectionne en conséquence les entrées et les sorties sur la base du type d'armoire (DX ou CW) établies dans la branche Fabricant.

#### **NOTE:**

**Pour la configuration des entrées/sorties, voir le schéma électrique.**

![](_page_36_Figure_27.jpeg)

## *8.3 Accessoires*

## **8.3.1 Vanne d'expansion électronique**

Le module EVDriver pour le pilotage des vannes d'expansion électroniques (EEV) du réseau LAN permet de régler la surchauffe d'aspiration pour un fonctionnement plus efficace et plus souple de l'unité frigorifique.

Efficace parce que l'optimisation et la stabilisation du flux de réfrigérant vers l'évaporateur augmente le rendement général de l'installation et assure en même temps la sécurité (moindres interventions du pressostat basse pression, moindres retours du réfrigérant liquide vers le compresseur,…).

Si la EEV est dimensionnée correctement, l'utilisation de la pression de condensation (et d'évaporation) flottante avec un bas point de consigne augmente considérablement l'efficacité de l'installation avec une économie d'énergie et une puissance frigorifique supérieure.

Souple, parce que la vanne d'expansion électronique permet de gérer des unités frigorifiques ayant des puissances frigorifiques différentes et des conditions de fonctionnement différentes.

L'utilisation d'une vanne d'expansion électronique exige l'installation des mêmes EVDriver et de la vanne d'expansion, mais aussi d'un capteur de température et d'un transducteur de pression, installés en sortie d'évaporateur côté réfrigérant (sur le tuyau d'aspiration du compresseur). Pour mieux comprendre la configuration typique de l'installation, voir le diagramme suivant.

![](_page_37_Figure_8.jpeg)

#### évaporateur

Le principe de base du nouvel algorithme de réglage repose sur la stabilité de l'installation et sur la mise en œuvre rapide du régime de surchauffe. Dans ces conditions, les priorités à prendre en considération pour le réglage correct de l'installation frigorifique sont la réalisation d'une puissance frigorifique élevée et constante plus qu'une surchauffe extrêmement basse et stable. Le point fondamental du réglage est un contrôle PID avec des coefficients de surchauffe sélectionnables.

Les réglages accessoires sont les suivants:

- LOW (Surchauffe basse et temps d'intégration et seuil réglable)
- LOP (Basse pression d'évaporation, fonctionnement sur transitoires seulement, avec temps d'intégration et seuil réglable)
- MOP (Haute pression d'évaporation, avec temps d'intégration et seuil réglable)
- HiTcond (Haute pression de condensation pouvant être activée uniquement par la sonde de pression de condensation lue par pCO, avec temps d'Intégration et seuil réglable).

Dans le tableau des paramètres sont indiqués les paramètres avec les seuils et les valeurs fabricant.

## **8.3.2 Accessoires**

#### **CARTES SÉRIE**

La carte série Rs485 permet d'interconnecter les cartes du pCO1 directement avec le réseau Rs485. Le débit maximum en baud disponible est 19.200 (programmable au moyen du paramètre). Le branchement au réseau Rs485 est effectué en reliant le connecteur amovible aux écrans de la carte. Pour les connexions, faire référence aux instructions.

![](_page_38_Picture_4.jpeg)

![](_page_38_Picture_5.jpeg)

![](_page_38_Picture_6.jpeg)

#### **CARTES HORLOGE POUR pCO1**

La carte de sélection horloge permet de gérer l'heure et la date (jour, mois, année) pour des fonctions telles que les plages horaires. Pour l'introduction, ôter le volet de couverture du connecteur.

![](_page_38_Picture_9.jpeg)

#### **CLÉS HARDWARE PCO200KEY0 POUR pCO1**

Au moyen de la clé hardware il est possible de télécharger le programme de l'application sur la carte pCO1 à la place de l'ordinateur. Il est également possible d'effectuer l'opération inverse, c.à.d. copier le contenu de la mémoire Flash sur la clé.

![](_page_38_Picture_12.jpeg)

## **8.3.3 Humidificateurs intégrés**

Gestion intégrée d'un humidificateur à électrode immergée Carel. Les cartes pCO1 effectuent toutes les fonctions, de la lecture des paramètres de l'humidificateur à la commande de ses dispositifs au moyen de relais (charge, écoulement, puissance). Les valeurs de l'humidificateur (courant, conductivité, niveau) ne sont pas lues directement, mais par l'intermédiaire d'une carte électronique. Sur l'écran LCD sont prévus des masques de contrôle de l'humidificateur. Sur la base des signaux de courant de l'humidificateur et de l'humidité ambiante, le programme contrôle la production de vapeur et ses conditions de travail. Il gère et signale tous les états et les alarmes.

## **9 SUPERVISION**

Le pCO1 peut être branché à un PC de supervision local ou éloigné, un modem GSM ou conventionnel pour un dialogue avec les GTC courantes (Modbus, Bacnet, Lonworks). Pour l'utilisation des fonctions indiquées, il faut à chaque fois introduire les cartes en option (Rs485, Rs232, LON) et la Gateway (dispositifs qui interprètent les différents protocoles de communication).

## *9.1 Superviseurs et GTC*

### **pCO avec contrôle ADVANCED – Réseau local**

Écran éloigné

![](_page_39_Figure_6.jpeg)

Nombre maximum d'unités: 8

#### **Description**

- fonction Maître / Esclave:

Les sondes de température et humidité de l'unité "maître" doivent être situées dans une position «intermédiaire» à l'intérieur du local contrôlé. L'unité "maître" pilote la logique qui doit être adoptée par toutes les unités branchées. Cette opération est importante pour éviter des situations ou fonctionneraient simultanément déshumidification et humidification en même temps et dans le même local. L'unité "Maître" modifie la logique de fonctionnement si les valeurs mesurées de température ou d'humidité dépassent le point de consigne, même pour quelques décimales. Dans le cas de panne ou de débranchement de l'unité "maître" du réseau LAN, les autres unités raccordées fonctionnent de manière indépendante sur la base de leurs propres sondes.

- Permutation Normal / Secours au moyen des heures de fonctionnement, plages horaires ou automatiquement après un intervalle de temps.

- Permutation des unités Secours de 1 à N-1 (où N est le nombre d'unités installées)

#### **Système de supervision HiNet**

Permet aux systèmes de climatisation d'être surveillés et contrôlés en utilisant un simple navigateur d'Internet: les pages affichées sur le PC sont dans le format HTML, le langage est celui du world wide web.

**avec HiNet**

![](_page_40_Picture_1.jpeg)

## **Intégration GTC**

Les unités JREF peuvent être raccordées aux GTC de la manière suivante:

- directement, sans utiliser une passerelle, grâce à la faculté qu'a le pCO à contrôle ADVANCED de choisir le protocole utilisé;

- grâce à une paserelle qui traduit le protocole Carel propriétaire en protocole utilisé par la BMS;

- par intégration dans les BMS du driver pour la gestion du protocole Carel propriétaire.

![](_page_40_Figure_7.jpeg)

Les protocoles suivants sont utilisés pour assurer la connexion à d'autres systèmes:

- Carel propriétaire (*avec système de supervision HiNet, N = 200*)

- Modbus (*avec passerelle pour Contrôle BASIC, N = 16; intégré pour Contrôle ADVANCED, N = ?* )

- Bacnet (*avec passerelle, N = 8*)
- TCP/IP (*avec sortie web, N = 16*)

- Echelon LonWorks (*uniquement avec Contrôle ADVANCED*)

- Trend (*uniquement avec Contrôle ADVANCED*)

- OPC standard (*OLE pour Contrôle Process*). Il permet une simple intégration avec les systèmes clients SCADA OPC. [ *SCADA =Supervisory Control And Data Acquisition* ]

## *9.2 Protocole GSM*

Si l'on choisit le protocole GSM on peut envoyer et recevoir des messages SMS à partir et à destination de téléphones GSM, grâce à un modem GSM.

Le pCO1 envoie un message au téléphone en cas d'alarme et peut recevoir les messages du téléphone à tout moment. L'utilisateur peut en effet modifier, au moyen du téléphone GSM, les paramètres de l'appareil indiqués ci-dessous:

![](_page_41_Picture_670.jpeg)

**N.B. Quand le protocole GSM est actif, le superviseur éloigné ne peut pas communiquer avec la carte pCO1.**

## *9.3 Exemples d'installation*

La connexion au réseau LAN des cartes pCO1 permet d'effectuer les fonctions suivantes :

- 1. équilibrage des heures de fonctionnement des armoires grâce à la rotation des unités de secours (modalité Stand-by)
- 2. mise en route des unités de secours si arrêt des autres unités pour alarme grave ou black-out
- 3. mise en route des unités de secours pour compenser une charge thermique excessive
- 4. contrôle jusqu'à 8 armoires depuis un seul écran LCD extérieur
- 5. toutes les armoires pilotées suivant les valeurs des sondes de l'unité Maître, pour uniformiser le mode de fonctionnement des unités.
- 6. gestion de l'impression des alarmes et des valeurs des sondes, grâce à l'écran extérieur partagé.

La connexion sur réseau LAN permet la configuration d'une grande série d'installations. Suit la liste d'installations pouvant être réalisées, en ordre de complexité, avec les indications concernant leur connexion:

- 1. une ou plusieurs unités indépendantes (carte adresse LAN 1 + écran extérieur éventuel/avec adresse LAN 25)
- 2. deux ou plusieurs unités et un seul écran extérieur (cartes avec adresse LAN 1-8 reliées sur Rs485 par J11, écran avec adresse LAN 32 relié à une des cartes). Cette connexion offre la possibilité d'effectuer les fonctions spécifiées ci-dessus.
- 3. deux ou plusieurs unités sur réseau Lan chacune avec écran privé (cartes avec adresse LAN 1-8 reliées sur Rs485 par J11, écrans avec adresses LAN 25-32 reliés à leur carte correspondante). Cette connexion offre la possibilité d'effectuer les fonctions spécifiées ci-dessus.

Concernant les réseaux où les cartes sont reliées sur LAN il est possible d'identifier les unités impliquées dans les fonctions de permutation et celles qui ne le sont pas. On obtient ainsi un réseau mixte où des unités interagissent et d'autres qui sont indépendantes.

La connexion LAN des cartes offre la possibilité d'utiliser un écran extérieur partagé (Adr.32) en plus des écrans intégrés. Cette solution est privilégiée dans les cas où les écrans intégrés sont montés en façade de chaque armoire alors que l'écran partagé est installé dans un local.

**IMPORTANT:** si une seule carte est utilisée, l'adresse doit être LAN 1. Aucun branchement électrique de la LAN n'est nécessaire et l'écran extérieur, si présent, doit avoir l'adresse LAN 25.

## *9.4 Ecran extérieur partagé*

Le masque principal Menu montre, dans le coin en haut à droite, l'adresse LAN de la carte visualisée. Dans le cas d'écrans privés il s'agit d'un numéro fixe correspondant à l'adresse LAN de la carte sur laquelle ils sont branchés (1-8). Dans le cas de l'écran 32 il est possible de choisir la carte à visualiser en appuyant sur la touche info. A chaque pression l'adresse en haut à droite augmente de 1 et sur l'écran apparaissent les paramètres de la carte choisie, parmi celles qui sont branchées. Dans le cas d'alarme sur une carte, l'écran partagé est branché automatiquement pour montrer l'alarme. L'écran partagé peut être branché à une carte quelconque sur réseau, sur cartes avec écran intégré. L'écran partagé doit être branché au moyen d'un câble téléphonique au connecteur J10. Concernant les cartes avec écran extérieur privé il faut prévoir un dérivateur de code comme illustré sur la figure (privé=Term n; partagé =Term n+1). L'écran partagé est le seul qui permet d'imprimer les alarmes et les paramètres de toutes les cartes.

![](_page_42_Figure_3.jpeg)

## *9.5 Mise en route automatique et unités stand-by*

Les cartes raccordées sur réseau LAN peuvent être gérées directement par le programme dans le cas de "conditions critiques" comme par exemple des situations d'anomalie (alarmes, blackout…), ou à cause des fonctions « Permutation» et « Marche forcé ».

Le programme agit sur la base de certains paramètres pouvant être visualisés et modifiés sur la carte portant l'Adr. LAN 1 :

- classe de participation des cartes: Absente, Présente/Rotation Non, Présente/Rotation. Il s'agit de 8 paramètres, un pour chaque carte. Absent: l'unité n'est pas branchée. Présente/ Rotation Non: l'unité est branchée sur réseau LAN mais est débranchée de la fonction de permutation (elle peut en tout cas gérer l'écran partagé, l'impression et la fonction Master Control). Présente/ Rotation: l'unité participe à la permutation.
- nombre unités en modalité Stand-by : établit combien d'unités, parmi les unités programmées en modalité Présente/Rotation, doivent se porter sur la modalité stand-by (c.à.d. éteintes, en attente d'être activées) lors de l'allumage avec la touche Le paramètre est automatiquement configuré entre 0 et le nombre total d'unités Présentes/Rotation moins une, afin d'assurer qu'au moins une unité soit allumée.

**IMPORTANT:** Les fonctions indiquées ci-dessous ne peuvent pas être réalisées dans les cas suivants:

- aux moins deux unités n'ont pas été sélectionnées dans la modalité Présente / contrôlée,
- le nombre d'unités en Stand-by est 0

La gestion des fonctions est assurée par la carte portant l'adresse LAN 1. Si elle est débranchée du réseau LAN ou est éteinte à cause d'un Blackout, les cartes en attente sont activées et les fonctions concernées sont arrêtées jusqu'à la réinitialisation de l'unité 1. Au contraire, l'arrêt provoqué par la touche ON-Off ou On-Off éloignée de l'unité 1 n'interrompt pas l'exécution des fonctions du réseau.

## **9.5.1 Conditions critiques**

Les unités dans la modalité Présente / Rotation et Stand-by sont activées dans le cas d'une des conditions critiques suivantes concernant les cartes actives:

une des cartes est hors tension (black-out)

- sur une des cartes se produit une alarme Grave (chaque alarme peut être programmée comme Grave ou Non grave) qui enclenche l'alarme numéro 8.
- une des cartes est débranchée du réseau LAN à cause de la coupure de la ligne Rs485
- une des cartes est éteinte par la touche ou l'entrée numérique de On-off éloignée
- une des cartes est éteinte à cause d'une alarme (voir tableau alarmes)

Pour chaque unité en fonction impliquée dans une des conditions indiquées ci-dessus, une carte Stand-by est activée automatiquement afin de rétablir le nombre d'unités en fonction. Si par exemple deux unités en fonction sont en panne ou débranchées, le programme active deux unités en modalité stand-by. Lorsqu'une des unités en situation critique est à nouveau en état de fonctionner, elle est remise en route et l'unité de secours est repositionnée en modalité Stand-by. Dans le cas de conditions critiques impliquant des unités en Stand-by, aucune action ne se produit dans le réseau LAN, toutefois une alarme est signalée sur l'unité en question.

#### **9.5.2 Fonctionnement forcé**

Les unités en modalité Présente / Rotation et Stand-by sont automatiquement activée si une unité en fonction n'arrive pas à atteindre la température programmée pendant un temps donné, à cause d'une charge thermique excessive. Chaque unité en service dans cette condition peut exiger l'activation d'une unité Stand-by. Les paramètres à sélectionner pour le fonctionnement forcé sont: Différentiel, Ecart et regard, différents pour le chauffage et pour le refroidissement. La fonction est illustrée sur le diagramme suivant:

![](_page_43_Figure_8.jpeg)

## **9.5.3 Permutation à horaire déterminé**

Dans le cas d'une installation comprenant des unités en marche et des unités en secours des déséquilibres se produisent pendant les heures de fonctionnement, qui se répercutent sur la durée de vie des premières unités par rapport aux autres. Pour résoudre cet inconvénient le réseau LAN peut effectuer la permutation des unités et créer un équilibre des heures de fonctionnement. La permutation positionne en Stand-by une unité en marche et met en route une unité en Stand-by.

La permutation à horaire défini se base sur un paramètre établissant l'intervalle de temps entre deux permutations. Le laps de temps minimum pouvant être programmé est de 0 h. Dans ce cas la permutation automatique est activée toutes les 5 minutes, pour effectuer les essais. Le temps maximum est 240 h (10 jours). L'intervalle de temps débute lorsque l'unité portant l'adresse LAN 1 est en marche. Puisque c'est elle qui contrôle la permutation. La permutation suit la logique des adresses LAN ou des heures de fonctionnement de chaque unité.

Dans le cas de la logique des adresses, l'unité portant l'adresse la plus élevée parmi les unités en fonction, se met en Stand-by, et l'unité portant l'adresse la plus haute par rapport aux autres se porte de Stand-by à marche.

Dans le cas de la logique des heures de fonctionnement, l'unité ayant le nombre d'heures de fonctionnement le plus élevé parmi les unités en fonction se porte sur Stand-by, par contre l'unité avec le nombre d'heures de fonctionnement le plus petit se porte de Stand-by à marche.

## **9.5.4 Permutation à jours déterminés**

La carte horloge permet de programmer l'heure et la périodicité en jours (max 7) pour la permutation des unités. La logique est la même que la permutation à horaire déterminé, avec une seule exception : dans ce cas on peut fixer la permutation à un jour et à une heure donnés.

### **9.5.5 Permutation basée sur les heures de fonctionnement**

La permutation s'effectue entre les unités ayant le nombre d'heures de fonctionnement le plus élevé et le plus faible. La première sera mise en stand-by alors que sera mise en marche la deuxième. Pour ce type de permutation, les heures de fonctionnement de référence sont celles du ventilateur de soufflage. Elles peuvent être facilement modifiées dans les masques de la branche Entretien E6 et E7.

## *9.6 Master control*

Les unités raccordées sur le réseau LAN et dans le mode Présente / …, suivent la logique de fonctionnement des unités avec adresse LAN 1 en fonction "maître", afin d'utiliser la même logique pour le fonctionnement de toute l'installation. Grâce à ce principe, les unités ne pourront pas suivre des logiques différentes, ce qui peut parfois se produire dans des espaces étendus caractérisés par des températures et des humidités différentes. Les unités réagissent ainsi suivant leurs sondes, et fonctionnent toutes en humidification ou en déshumidification, en chauffage ou en refroidissement selon le cas, avec une économie d'énergie.

**ATTENTION:** les sondes de température et humidité de l'unité pilote doivent être situées dans une position « centralisée » à l'intérieur du milieu contrôlé.

L'unité pilote envoie sur le réseau LAN les informations concernant le mode de fonctionnement à adopter, cela signifie que les unités du réseau fonctionnnent sur la base de la lecture de leurs sondes et suivant le mode envoyé par l'unité pilote. Dans ces conditions, si les deux demandes coïncident, les compresseurs peuvent entrer en fonction.

L'unité pilote change la logique de fonctionnement si la température ou l'humidité mesurée dépassent de quelque point décimal la valeur de consigne.

Dans le cas d'un black-out ou de débranchement du réseau LAN de l'unité pilote, les unités du réseau recommencent à fonctionner de manière indépendante sur la base de leurs propres sondes.

## *9.7 Données techniques*

#### **Caractéristiques générales**

![](_page_44_Picture_172.jpeg)

## **Données électriques**

![](_page_45_Picture_171.jpeg)

## **Entrées Analogiques**

![](_page_45_Picture_172.jpeg)

## **Entrée numérique**

![](_page_45_Picture_173.jpeg)

## **Sorties analogiques**

![](_page_45_Picture_174.jpeg)

#### **Sorties numériques**

![](_page_45_Picture_175.jpeg)

![](_page_47_Picture_0.jpeg)

#### www.lennoxeurope.com

www.lennoxbelgium.com BELGIQUE, LUXEMBOURG

www.lennoxczech.com REPUBLIQUE TCHEQUE

www.lennoxfrance.com FRANCE

www.lennoxdeutschland.com ALLEMAGNE

www.lennoxnederland.com PAYS BAS

www.lennoxpolska.com POLOGNE

www.lennoxportugal.com PORTUGAL

www.lennoxrussia.com RUSSIE

www.lennoxdistribution.com SLOVAQUIE

www.lennoxspain.com ESPAGNE

www.lennoxukraine.com UKRAINE

www.lennoxuk.com ROYAUME-UNI ET IRLANDE

www.lennoxdistribution.com AUTRES PAYS

Conformément à l'engagement permanent de Lennox en faveur de la qualité, les caractéristiques, les valeurs nominales et les dimensions sont susceptibles de modification sans préavis, ceci n'engageant pas la responsabilité de Lennox

Une installation, un réglage, une modification ou une opération de maintenance incorrecte peut endommager l'équipement et provoquer des blessures corporelles..

L'installation et la maintenance doivent être confiées à un installateur ou à un technicien de maintenance qualifié.

 $\epsilon$ 

INNOV@-pCO1-IOM-0907-F